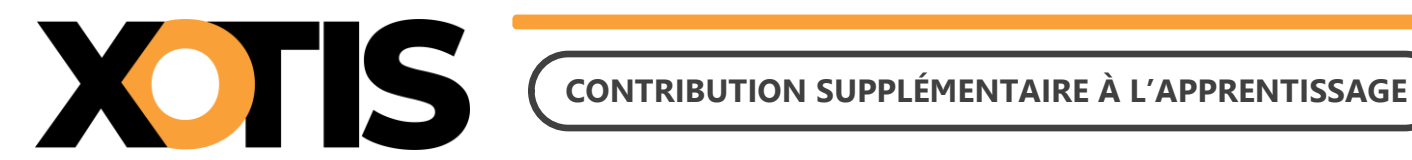

**26/03/2024**

Durée de la procédure : **10'**

# **ÉTAPES DU PARAMÉTRAGE**

## **PARTIE 1 : LA CONTRIBUTION SUPPLÉMENTAIRE À L'APPRENTISSAGE**

**Section 1 : Les entreprises concernées**

**Section 2 : Exonération**

**Section 3 : Recouvrement par l'URSSAF**

**Section 4 : Communication des effectifs**

**Section 5 : Taux**

# **PARTIE 2 : MODALITÉS DÉCLARATIVES**

**Section 1 : Période de déclaration**

**Section 2 : Déclaration en DSN**

**Section 3 : Cessation d'activité**

### **PARTIE 3 : EN PRATIQUE DANS STUDIO**

**Section 1 : Modalités de calcul du montant de la CSA à déclarer**

**Section 2 : Déclaration du montant de la CSA en DSN**

## **PARTIE 4 : DOCUMENTATIONS**

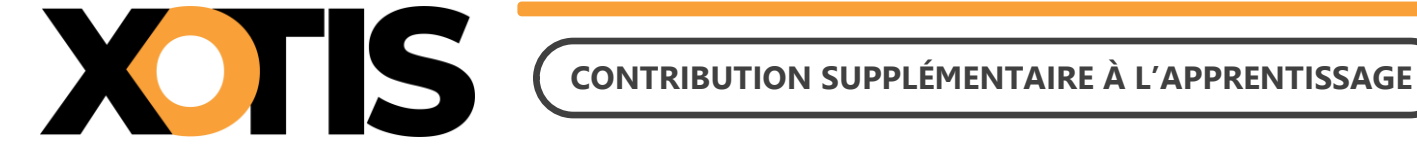

## **Ce document s'adresse aux employeurs de 250 salariés et plus**

La Contribution Supplémentaire à l'Apprentissage (CSA) vise à encourager l'emploi d'alternants dans les grandes entreprises. Cette contribution est collectée annuellement par l'URSSAF en exercice décalé.

La déclaration de la CSA due au titre de l'année 2023 doit intervenir via la DSN de mars 2024 exigible le 5 ou 15 avril 2024.

# **PARTIE 1 : LA CONTRIBUTION SUPPLÉMENTAIRE À L'APPRENTISSAGE**

### **Section 1 : Les entreprises concernées**

Vous êtes concerné par la contribution supplémentaire à l'apprentissage :

- ➢ Si vous êtes redevable de la taxe d'apprentissage,
- ➢ Si vous avez un effectif annuel moyen d'au moins 250 salariés,
- ➢ Si vous avez employé au cours de l'année précédente dans votre effectif moins de 5% des salariés appartenant à l'une des catégories suivantes :
	- ❖ Les salariés sous contrat de professionnalisation,
	- ❖ Les salariés sous contrat d'apprentissage,
	- ❖ Les salariés sous contrat à durée indéterminée faisant suite à un contrat de professionnalisation ou d'apprentissage,
	- ❖ Les personnes bénéficiant d'une convention industrielle de formation par la recherche (CIFRE).

### **Section 2 : Exonération**

Vous pouvez bénéficier d'une exonération de la contribution supplémentaire à l'apprentissage :

- ➢ Lorsque la proportion d'alternants est comprise entre 3% et moins de 5% de l'effectif annuel de référence, si l'entreprise justifie d'une progression du nombre de ces salariés (alternants) d'au moins 10% par rapport à l'année précédente,
- ➢ Lorsque la proportion d'alternants est supérieure ou égale à 5% de l'effectif annuel de référence,
- ➢ Si l'entreprise bénéficie de la loi PACTE lors de son passage à 250 salariés et plus.

### **Section 3 : Recouvrement par l'URSSAF**

Pour les périodes d'emplois accomplies depuis le 1<sup>er</sup> janvier 2022, les employeurs versent la CSA à l'URSSAF et non plus aux opérateurs de compétence (OPCO).

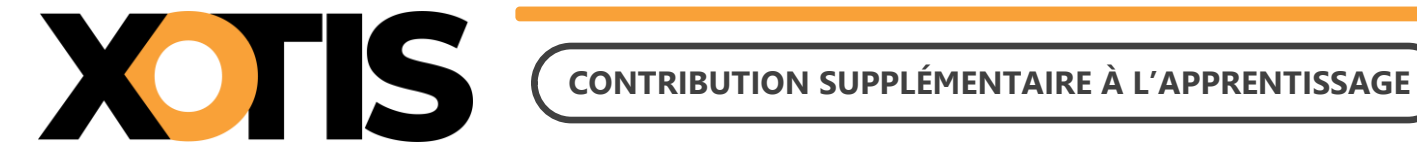

#### **Section 4 : Communication des effectifs**

Pour permettre aux employeurs de déterminer leur taux d'alternants, l'URSSAF communique deux effectifs :

- ➢ L'effectif moyen annuel de l'entreprise (dénominateur de ce taux),
- ➢ L'effectif moyen annuel des contrats favorisant l'insertion professionnelle dans l'entreprise (numérateur de ce taux).

#### **Section 5 : Taux**

Appliqué sur la masse salariale, le taux de la contribution varie en fonction de la taille de l'entreprise et du pourcentage d'alternants (voir tableaux ci-après).

### **France et Outre-mer (hors Alsace-Moselle)**

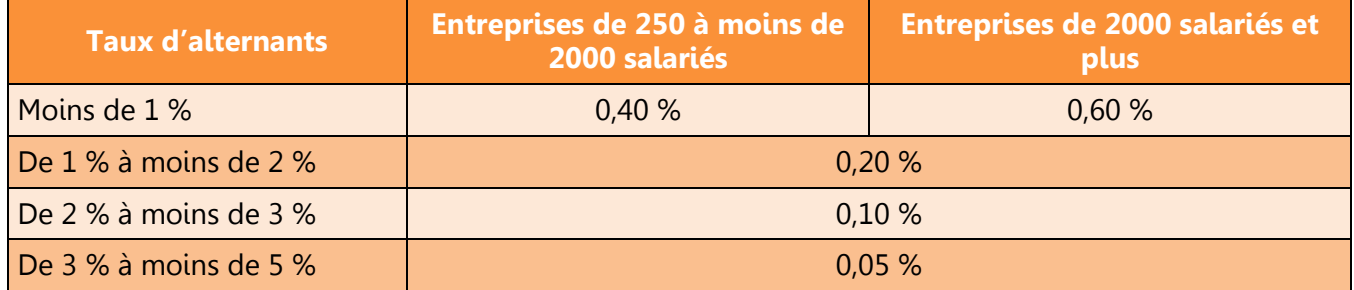

#### **Alsace-Moselle**

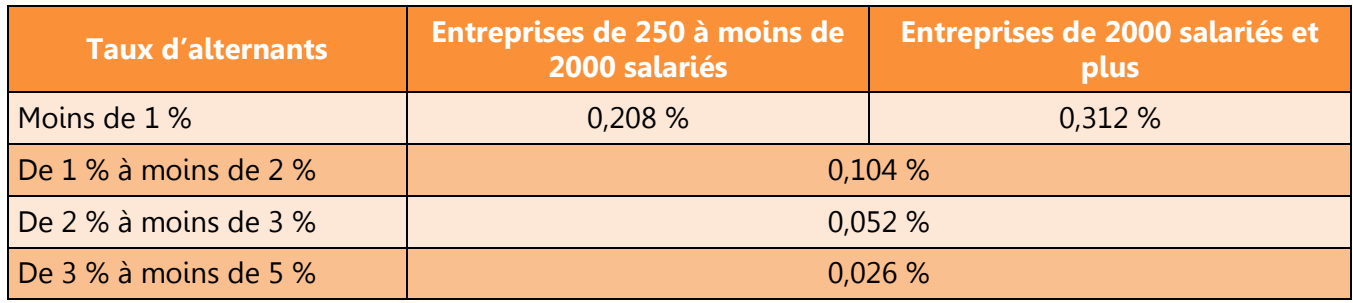

# **PARTIE 2 : MODALITÉS DÉCLARATIVES**

## **Section 1 : Période de déclaration**

La CSA due au titre d'une année est versée aux organismes de sécurité sociale via la DSN du mois de mars de l'année suivante. Ainsi, la CSA 2023 est déclarée au titre de la DSN de mars 2024 réalisée le 5 ou le 15 avril 2024.

## **Section 2 : Déclaration en DSN**

La déclaration de la contribution supplémentaire à l'apprentissage doit respecter les règles suivantes :

- ➢ La déclaration doit s'effectuer en montant,
- ➢ La CSA doit être déclarée :
	- ❖ Sur un seul établissement de l'entreprise,
	- ❖ Le montant déclaré correspondant au montant dû pour l'ensemble des établissements de l'entreprise.

#### **Assujettissement**

Si vous êtes redevable de cette contribution, la DSN portera les éléments suivants :

- ❖ Un bloc « **Cotisations établissement** » (S21.G00.82) portant la valeur **079** « **Contribution supplémentaire à l'apprentissage** » contiendra le montant de la CSA,
- ❖ Un bloc « **Cotisation agrégée** » (S21.G00.23) portant le CTP 998 renseigné avec le montant dû.

#### **Exonération**

Si vous êtes exonéré de cette contribution, la DSN portera le bloc « **Cotisations établissement** » (S21.G00.82) portant le code cotisation **080** « **Exonération de la contribution supplémentaire à l'apprentissage** » valorisé à 0.00.

## **Section 3 : Cessation d'activité**

Les entreprises qui cessent leur activité en cours d'année ne sont pas redevables de la CSA pour l'année de la cessation d'activité.

Exemple : une entreprise qui cesse son activité en 2023 <sup>n</sup>'est pas redevable de la CSA en avril 2024.

## **PARTIE 3 : EN PRATIQUE DANS STUDIO**

#### **Section 1 : Modalités de calcul du montant de la CSA à déclarer**

Le montant à déclarer correspond au montant dû pour l'ensemble des établissements de l'entreprise.

Les manipulations suivantes sont à faire sur chaque dossier de paye de l'entreprise (pour lesquels des payes ont été établies sur l'année à déclarer).

#### **1. Récupération/Vérification de la base**

Si vous avez paramétré un taux de cotisation sur le module **150350** « **Taxe apprentissage supplémentaire** » vous allez pouvoir récupérer l'assiette et le montant (si le taux que vous avez paramétré correspond bien au taux que vous devez appliquer compte tenu de votre ratio d'alternants).

Vous pouvez récupérer les éléments soit en faisant un état des charges de l'année à déclarer (« **Editions** » / « **Périodiques** » / « **Etats des charges** » / « **Date début période** » **01/01/AAAA** / « **Date fin période** » **31/12/AAAA** / « **Organisme** » **DIV**).

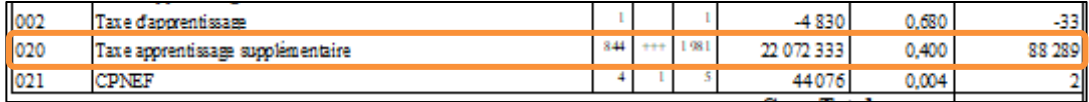

Soit en éditant un historique global de l'année à déclarer (« **Editions** » / « **Salariés** » / « **Historiques** » / « **Date début période** » **01/01/AAAA** / « **Date fin période** » **31/12/AAAA** / « **Edition des Cumuls** » **Cumul global**) et en relevant les éléments figurant sur le module **150350** « **Taxe apprentissage supplémentaire** ».

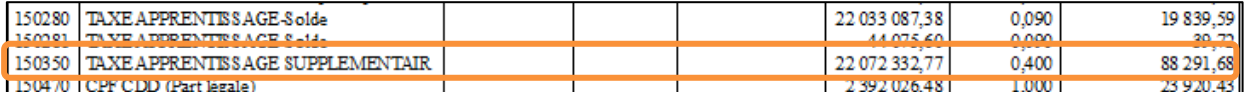

Si vous n'avez rien paramétré dans le plan de paye et que vous devez déclarer un montant de CSA, vous pouvez récupérer l'assiette assujettie en éditant un historique global de l'année à déclarer (« **Editions** » / « **Salariés** » / « **Historiques** » / « **Date début période** » **01/01/AAAA** / « **Date fin période** » **31/12/AAAA** / « **Edition des Cumuls** » **Cumul global**) et en cumulant les bases de la part principale de la taxe d'apprentissage (module **150270** & **150271**).

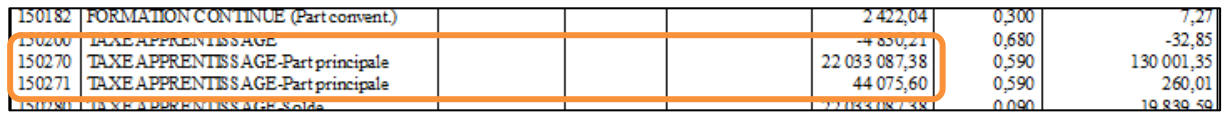

**Attention : pensez à récupérer les assiettes et/ou montants de tous les dossiers de paye de l'entreprise (pour lesquels des payes ont été établies sur l'année à déclarer).**

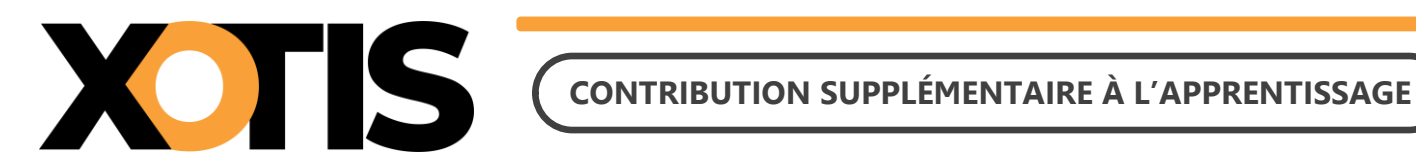

### **2. Calcul du montant dû**

Une fois que vous avez récupéré l'assiette totale soumise à la CSA (pour l'ensemble des établissements de l'entreprise) vous devez appliquer le taux déterminé en fonction de votre ratio d'alternants, votre effectif et votre situation géographique.

Des exemples de calcul sont disponibles aux pages 71 & 72 du « quide des contributions de formation professionnelle et d'apprentissage des employeurs 2023 » que vous trouverez dans la « **PARTIE 4 : DOCUMENTATIONS** ».

#### **Section 2 : Déclaration du montant de la CSA en DSN**

**Attention : la déclaration de la CSA en DSN doit se faire sur un seul établissement de l'entreprise redevable mais est valable pour l'ensemble de ses établissements.** Nous vous incitons à désigner une personne dans vos équipes afin de réaliser la déclaration unique pour tous les établissements de l'entreprise.

Si vous êtes concerné par la déclaration de la CSA que vous y soyez assujetti ou exonéré, lors de la génération de votre DSN pour la période d'emploi de mars, vous devez choisir « **OUI** » à l'option « **CSA annuelle** ».

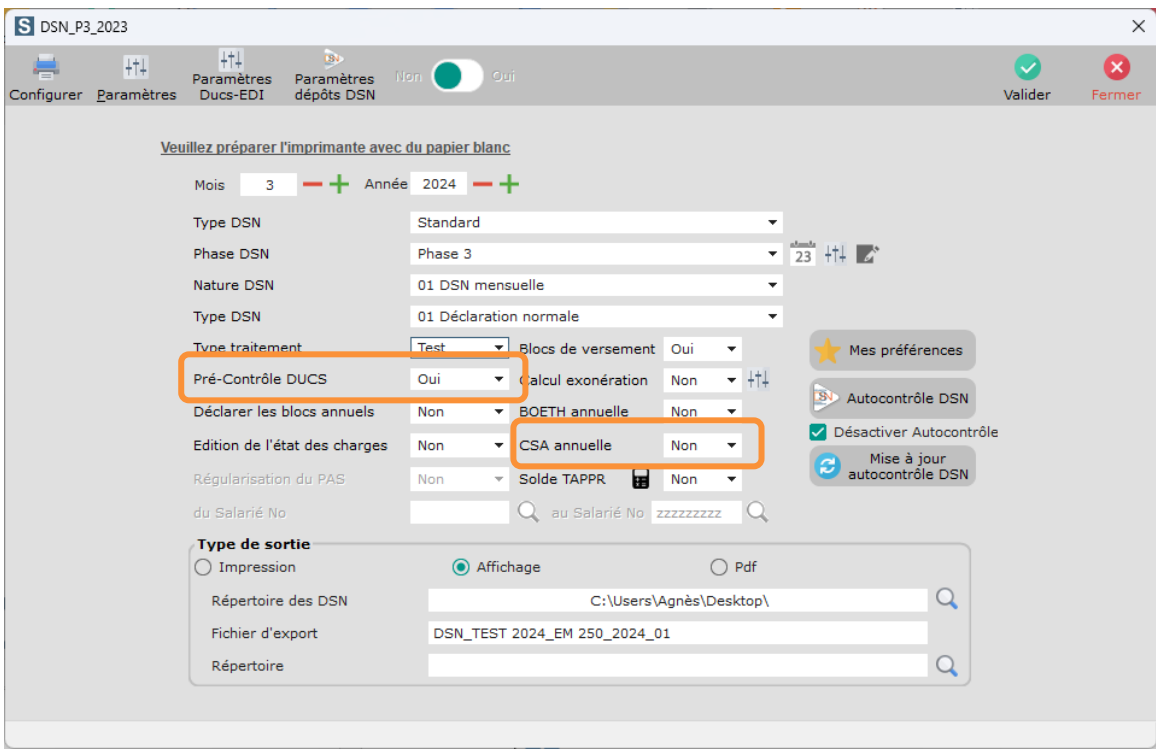

Si la cotisation est présente dans les bulletins du dossier en cours, le montant sera automatiquement repris.

#### **1. Comment modifier le montant de la CSA ?**

Si le montant calculé lors du lancement de la DSN n'est pas celui que vous devez déclarer, vous avez la possibilité de le modifier.

Au menu de la DSN, mettez « **OUI** » à l'option « **Pré-Contrôle DUCS** » puis vérifiez le montant qui apparaît sur le CTP **998**.

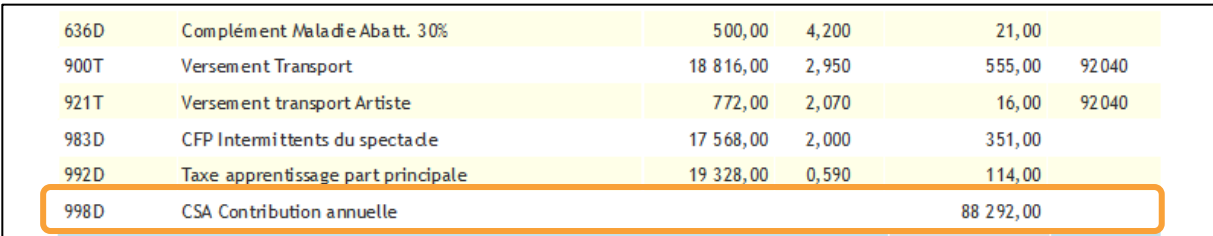

Si celui-ci n'est pas correct, fermez l'affichage de la DUCS, vous obtiendrez la fenêtre suivante :

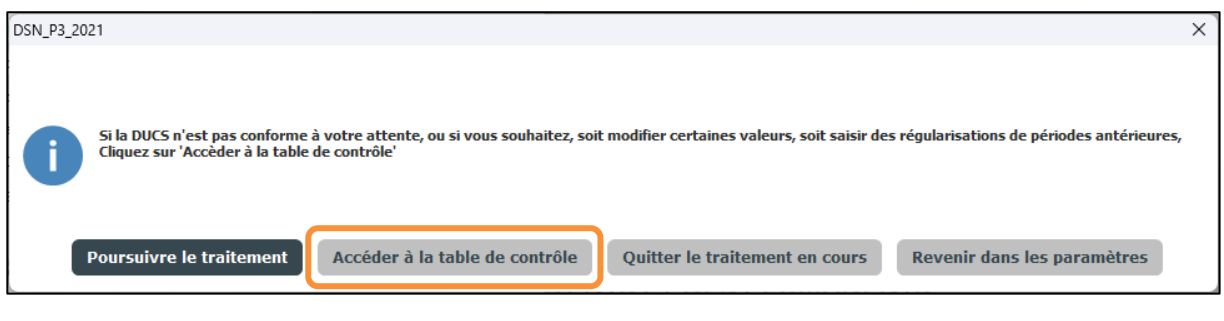

Cliquez sur le bouton **Accéder à la table de contrôle**, la fenêtre du détail de la déclaration URSSAF s'affichera.

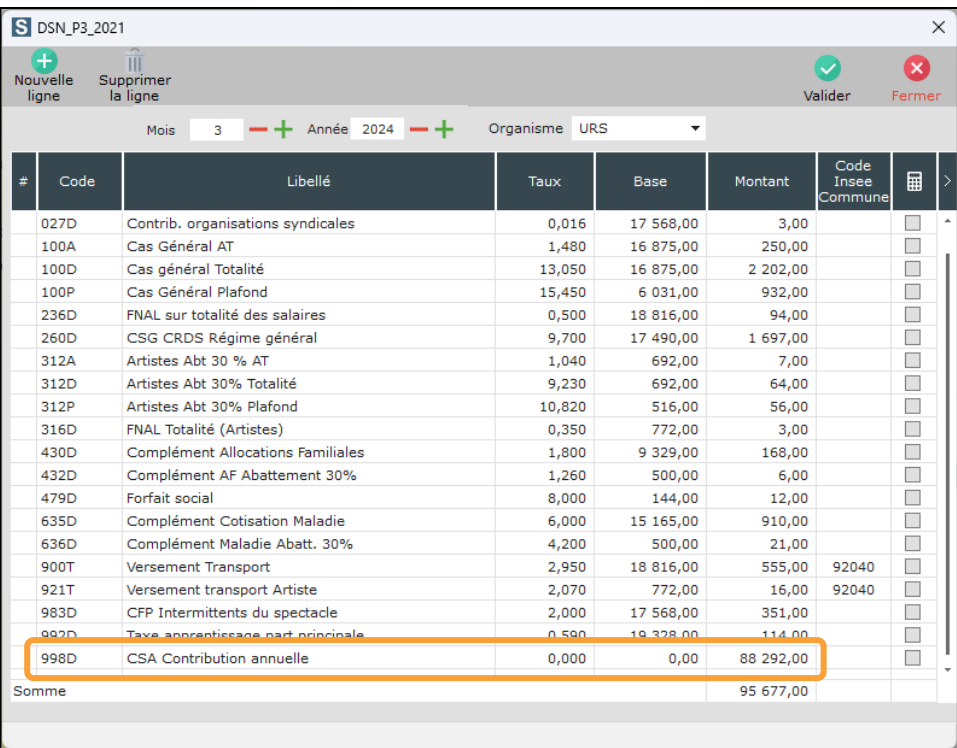

Positionnez-vous sur la ligne **998** « **CSA Contribution annuelle** » et modifiez le montant (le montant doit être arrondi à l'euro le plus proche).

Dans notre exemple nous remplaçons le montant de 88 292,00 € par 90 000,00 €.

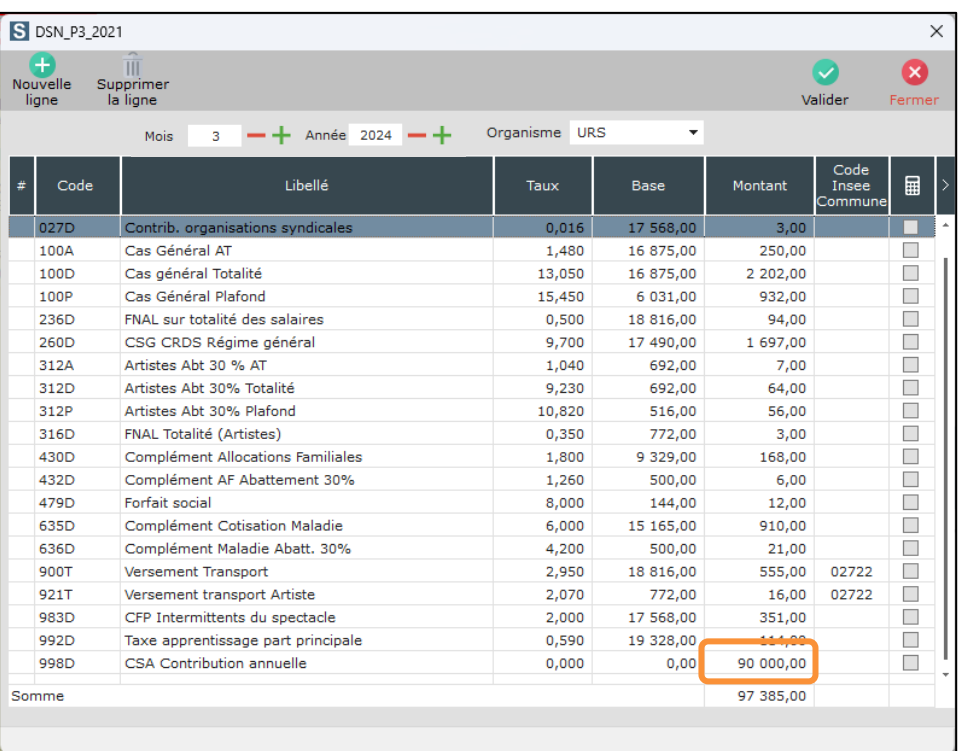

 $\bullet$ 

Cliquez sur le bouton Valider , vous serez positionné sur la fenêtre des règlements.

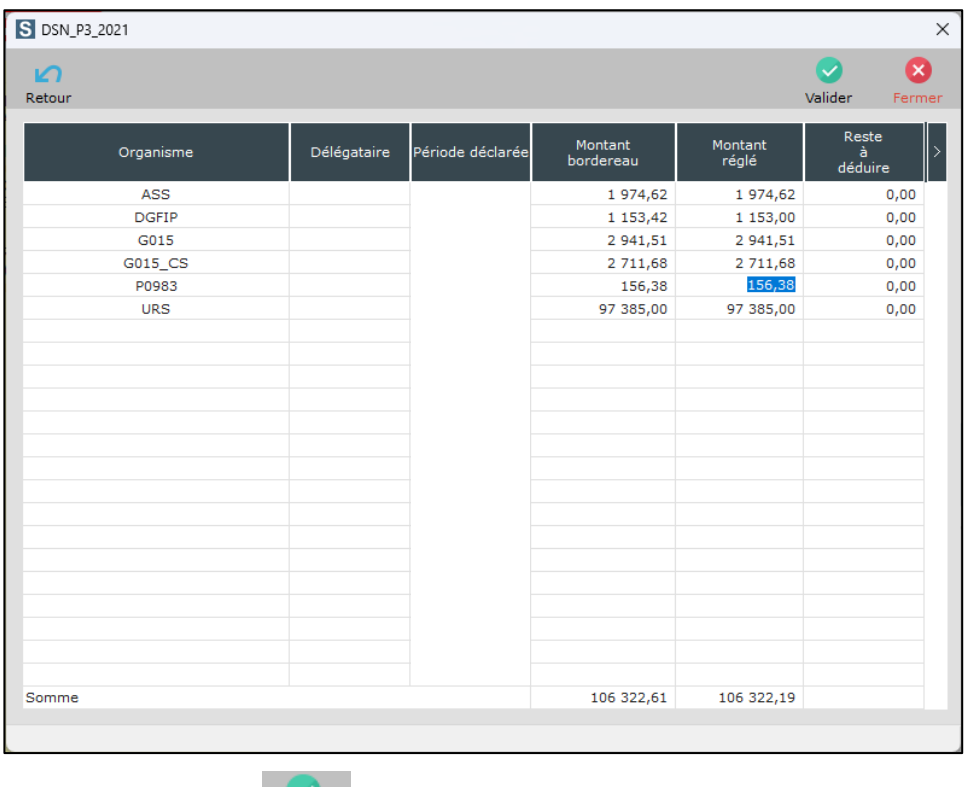

Cliquez à nouveau sur le bouton valider et à la question « **Confirmez-vous le montant du règlement à effectuer ?** » cliquez sur **OUI**.

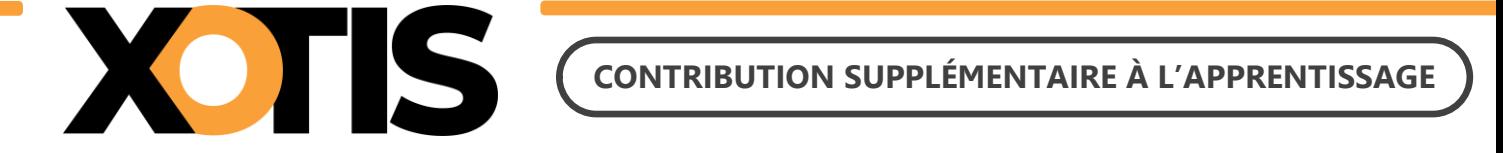

La DUCS corrigée s'affichera (vous pouvez l'éditer ou l'exporter), dès que vous fermerez l'affichage vous aurez à nouveau la fenêtre suivante :

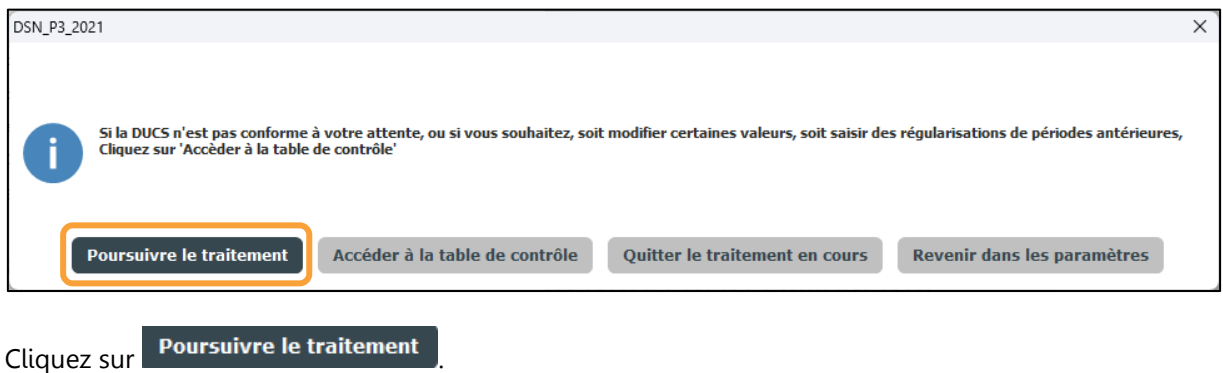

A la fin du traitement, le récapitulatif tiendra compte du montant de la CSA.

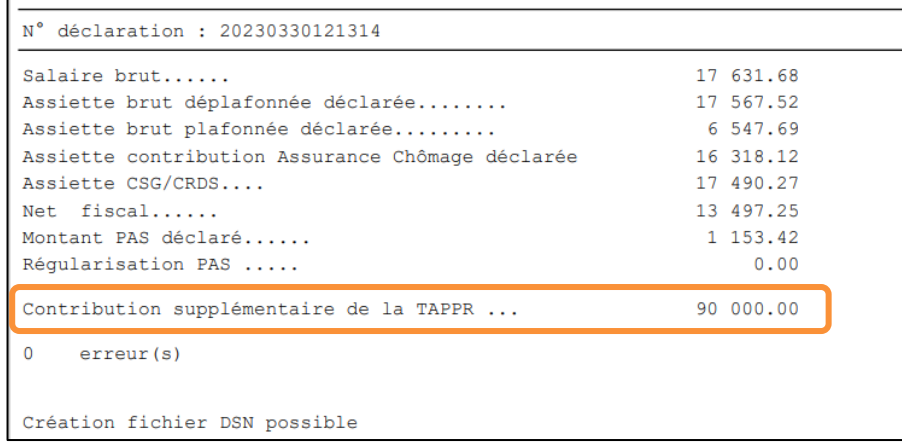

## **2. Comment déclarer l'exonération ?**

Comme indiqué dans le début de la « **Section 2 : Déclaration du montant de la CSA en DSN** » si vous êtes concerné par la CSA mais que vous en êtes exonéré, dans la DSN vous devez indiquer **OUI** à l'option « **CSA annuelle** ».

Cette option permet la valorisation du CTP 998. Si celui-ci est renseigné avec un montant différent de 0, cela permet de déclarer et de payer la CSA pour le montant indiqué. Cependant, s'il est valorisé à 0 cela permet de déclarer en DSN le bloc S21.G00.82 « **Cotisations établissement** » avec le code d'exonération de la CSA.

Si lors du calcul de la DUCS le CTP 998 est renseigné automatiquement avec un montant supérieur à 0 mais que vous êtes exonéré de la CSA, vous pouvez modifier le montant et le remettre à 0 (« **Section 2 : Déclaration du montant de la CSA en DSN** »).

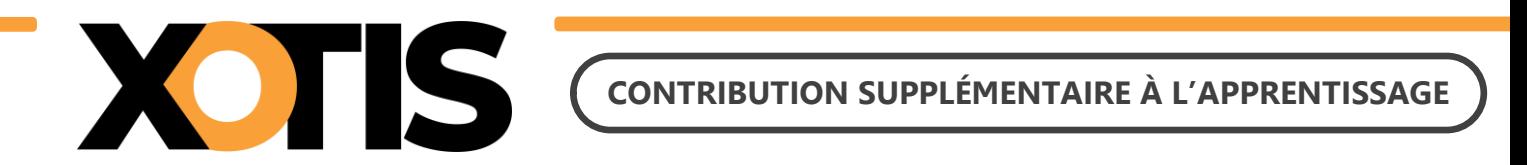

# **PARTIE 4 : DOCUMENTATIONS**

- ➢ Fiche consigne 2588 [Modalités déclaratives de la Contribution Supplémentaire à l'Apprentissage \(CSA\)](https://net-entreprises.custhelp.com/app/answers/detail_dsn/a_id/2588/kw/2588)  [\(custhelp.com\)](https://net-entreprises.custhelp.com/app/answers/detail_dsn/a_id/2588/kw/2588)
- ➢ Guide des contributions de formation professionnelle et d'apprentissage des employeurs 2023 [Guide du](https://www.urssaf.fr/portail/files/live/sites/urssaf/files/documents/CFPTA-Guide_Declarant.pdf)  [déclarant \(urssaf.fr\)](https://www.urssaf.fr/portail/files/live/sites/urssaf/files/documents/CFPTA-Guide_Declarant.pdf)
- ➢ Portail URSSAF [Documentation -](https://www.urssaf.fr/portail/home/espaces-dedies/contributions-de-formation-profe/documentation.html) Urssaf.fr